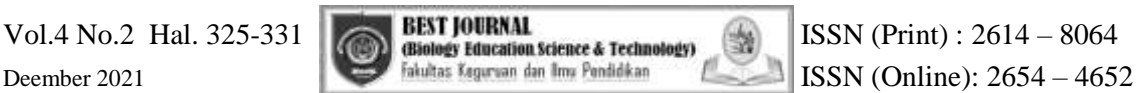

# **Rancang Bangun E-Atlas Histologi Menggunakan** *Digital Image Creator For Microscope* **(DIGICOM) Sebagai Upaya Adaptasi Kebiasaan Baru**

## **Sriyadi (1), Ria Ika Maharani (2)**

<sup>1</sup> Jurusan Biologi, FMIPA, Universitas Negeri Semarang 2 Jurusan Biologi, FMIPA, Universitas Negeri Semarang

[masadhinoegroho@mail.unnes.ac.id](mailto:masadhinoegroho@mail.unnes.ac.id) (1), [ria.ika@mail.unnes.ac.id](mailto:ria.ika@mail.unnes.ac.id) (2)

#### **ABSTRAK**

Salah satu aktivitas yang dilakukan di Laboratorium Biologi FMIPA UNNES adalah kegiatan Praktikum Struktur Jaringan Hewan. Kegiatan praktikum membutuhkan mikroskop untuk mengamati objek preparat secara mendetail, dan Atlas Histologi sebagai pendukung pembelajaran. kebijakan kuliah daring menyebabkan praktikan tidak dapat datang ke laboratorium dan mereka tidak bisa menggunakan Atlas dalam kegiatan pembelajaran. Hal ini, menantang peneliti untuk merancang media pembelajaran berupa E-Atlas Histologi. E-Atlas Histologi disusun menggunakan *Digital Image Creator for Optical Microscope (Digicom)* dalam format pdf dan terdiri dari 15 bab. seluruh file Atlas diunggah di https://drive.google.com. tahap selanjutnya adalah mengubah Link URL Atlas Histologi pada google drive menjadi *Short link* menggunakan *bitly.com. Short link* digunakan dengan tujuan memudahkan mahasiswa/praktikan mengingat URL atau link yang panjang menjadi link pendek yang mudah dihafal. sehingga E-Atlas Histologi dapat diakses dengan mudah secara online oleh praktikan baik melalui sosial media atau website jurusan biologi FMIPA UNNES. Hasil evaluasi Ahli materi terhadap kualitas E-Atlas Histologi mendapatkan kategori sangat baik dan layak digunakan. Berdasarkan Hasil pengujian keberfungsian (blackbox) E-Atlas Histologi menggunakan *Digital Image Creator For optical Miroscope (DIGICOM)* berfungsi dengan baik dan dapat dijadikan sumber belajar pendukung praktikum secara virtual.

**Kata Kunci** : Rancang Bangun, E-Atlas Histologi, Digital Image Creator for Optical Microscope (Digicom), Google drive. Short link

#### **ABSTRACT**

One of the activities carried out at the Biology Laboratory of FMIPA UNNES is the Animal Tissue Structure Practicum. Practical activities require a microscope to observe the object of the preparation in detail, and a Histology Atlas to support learning. The online lecture policy causes practitioners to not be able to come to the laboratory and they cannot use Atlas in learning activities. This challenged researchers to design learning media in the form of E-Atlas Histology. Histology E-Atlas was compiled using the Digital Image Creator for Optical Microscope (Digicom) in pdf format and consists of 15 chapters. the entire Atlas file is uploaded at https://drive.google.com. the next step is to change the Histology Atlas URL link on google drive to a short link using bitly.com. Short links are used with the aim of making it easier for students / practitioners to remember long URLs or links into short links that are easy to memorize. so that the Histology E-Atlas can be accessed easily online by practitioners either through social media or the website of the Biology Department, FMIPA UNNES. The results of the material expert's evaluation of the quality of the Histology E-Atlas got a very good category and deserved to be used. Based on the results of functional testing (blackbox) the E-Atlas Histology using the Digital Image Creator for optical Miroscope (DIGICOM) functions well and can be used as a learning resource to support virtual practicum.

**Keywords** : Design, E-Atlas Histology, Digital Image Creator for Optical Microscope (Digicom), Google drive. Short links

## **I. PENDAHULUAN**

## **1. Latar Belakang**

Pengelolaan Laboratorium (Laboratory Management) adalah proses kerja sama pengelola dalam mendayagunakan semua perlengkapan laboratorium secara efektif dan efisien. Laboratorium Biologi UNNES sebagai ujung tombak pengembangan akademik, memerlukan pengelolaan yang baik agar laboratorium dapat berfungsi sesuai dengan tujuanya. Pengelolaan laboratorium yang baik memiliki sistem organisasi yang baik, uraian kerja (*job description*) yang jelas, pemanfaatan fasilitas yang efektif, dan administrasi yang baik (Annisa, 2013) Pengelolaan laboratorium meliputi kegiatan mengatur, memelihara, serta usaha-usaha menjaga keselamatan para pemakai laboratorium. Beberapa penelitian menunjukkan bahwa penggunaan atlas sebagai media belajar dapat meningkatkan penguasaan pemahaman konsep siswa. Salah satu bentuk media belajar cetak adalah Atlas, yaitu salah satu media belajar yang menyajikan foto secara lengkap dan berwarna (Kusuma *et al*, 2018). Di dalam atlas terdapat gambar dan paparan yang jelas, diberi keterangan penomoran, dan terdapat penjelasan di dalam kotak tersendiri. Selain atlas dapat juga digunakan buku identifikasi ini diharapkan dapat mejadi sarana bagi guru dalam menunjang pembelajaran materi dan juga dapat menjadi pemacu para guru untuk melakukan kegiatan praktikum pengamatan dilaboratorim (Puspitawati *et al.,* 2011). Namun, pada saat pandemi sekarang, pembelajaran masih dilakukan full secara daring. Sesuai dengan edaran Mendikbud RI No 3 Tahun 2020 tentang Pencegahan Covid-19 dan Surat edaran Mendikbud RI No 4 tahun 2020 yaitu tentang Pelaksanaan Kebijakan Pendidikan dalam Masa Darurat Penyebaran Covid-19 tertanggal 24 maret 2020, maka seluruh satuan pendidikan termasuk perguruan tinggi di indonesia mengambil langkah tegas atas himbanauan pemerintah untuk melakukan aktifitas belajar dari rumah atau pembelajaran Jarak Jauh (PJJ) dengan berbasis *online.* 

# **2. Perumusan Masalah**

Adapun rumusan masalah dalam penelitian ini, yaitu: Pengelola yang terampil belum tentu dapat berfungsi dengan baik jika tidak didukung oleh adanya manajemen laboratorium yang baik pula (Suyanta, 2010). Salah satu aktivitas yang dilakukan di Laboratorium Biologi UNNES adalah kegiatan Praktikum Struktur Jaringan Hewan. Struktur Jaringan hewan merupakan salah satu materi yang cukup rumit untuk dipelajari karena ukuran objek yang diamati sangat kecil (mikroskopis), sehingga membutuhkan mikroskop untuk dapat melihat dan mengamati secara mendetail. selain itu juga menggunakan Atlas Histologi sebagai pendukung pembelajaran.

## **3. Tujuan Penelitian**

Adapun tujuan penelitian ini, yaitu: Untuk melihat adanya kebijakan ini tidak memungkinkan bagi praktikan untuk datang ke laboratorium dan menggunakan Atlas dalam kegiatan pembelajaran. sehingga dibutuhkan website atau media online yang berisi atlas histologi. Adapun untuk website butuh waktu, biaya dan tenaga ektra untuk membangun. serta perlu waktu untuk mesosialisaikan penggunaan kepada mahasiswa yang cukup banyak

## **4. Manfaat Penelitian**

Beberapa permasalahan diatas, membuat peneliti tertarik untuk menyusun E-Atlas Hstologi, dengan memanfaatkan *Digital Image Creator for Microscope (Digicom)* dan gogle drive untuk penyimpanan filenya. Google Drive dapat menyimpan dan membagi dokumen dengan pengguna lainnya. google drive memberikan layanan penyimpanan dengan kapasitas cukup besar bisa menyimpan baik yang berbentuk dokumen, gambar,

video, dan lainnya.desain ini dapat menjadi solusi membuat media belajar online yang mudah dan murah. sehingga E-Atlas Histologi dapat diakses dengan mudah secara online oleh praktikan kapanpun dimanapun.

# **II. METODE**

Penelitian ini dilakukan selama 6 bulan, mulai bulan Mei 2021 hingga Oktober 2021 di Laboratorium Biologi Fakultas MIPA Universitas Negeri Semarang. Adapun alat dan bahan yang digunakan dalam penelitian ini sebagai berikut :

- Alat: PC unit, Smart phone, Google Drive, Short URL (s.id), Microsoft Word, Printer, Mesin laminating, gunting, dan penggaris. Alat tulis,
- Bahan: kertas HVS, Refil tinta, SSD 512, Ram 8 GB

Tahapan pelaksanaan :

- **a. Persiapan alat dan bahan**
- **b. Pengambilan Gambar preparat mengunakan** *Digital Image Creator For Miroscope (DIGICOM)*
- **c. Pembuatan Atlas Histologi**

Desain dan pembuatan Atlas Histologi menggunakan aplikasi Microsoft Word, Atlas Histologi memuat informasi histologi jaringan hewan, berupa gambar mikroanatomi organ/jaringan dan keterangannya. Adapun gambar preparat yang digunakan dalam Atlas Histologi adalah hasil pengambilan gambar preparat menggunakan *Digital Image Creator For optical Miroscope (DIGICOM).* Dokumen yang sudah jadi di simpan per bab menggunakan format file pdf.

# **d. Penyimpanan file Atlas Histologi di google drive**

File pdf yang sudah jadi diunggah di https://drive.google.com. kemudian Status akses file yang terunggah kemudian diatur menjadi "Aktif – Publik", tujuannya agar dapat diakses secara bebas.

*e.* **Memperpendek tautan link Atlas Histologi di google drive menggunakan** *short link* **bit.ly**

memperpendek link Atlas Histologi di google drive menggunakan *short link* bit.ly dengan tujuan agar pembaca semakin mudah memahami informasi yang diberikan karena akan meminimalkan kesalahan dalam penyalinan link atau tautan tersebut.

## **f. Uji Coba fungsionalitas E-Atlas Histologi**

Pada tahap pengujian digunakan metode blackbox dalam mengumpulkan data, dimana E-Atlas Histologi diuji fungsionalitasnya apakah telah sesuai dengan yang diharapkan atau tidak (Prastyo, 2019)

# **III. HASIL PENELITIAN**

# **Perancangan E-Atlas Histologi**

Proses penyusunan E-Atlas Histologi di mulai dengan menyusun draft Atlas histologi, Atlas histologi terdiri dari 15 bab. Atlas disusun menggunakan aplikasi MS word untuk kemudian disimpan dalam format pdf. File pdf yang sudah jadi diunggah di https://drive.google.com. kemudian status akses file yang sudah diunggah diatur menjadi "Aktif – Publik", tujuannya agar dapat diakses secara online oleh mahasiswa/praktikan.

Langkah yang selanjutnya adalah Pembuatan Short link URL atlas histologi setiap bab yang ada di google drive. shortlink digunakan untuk memudahkan mahasiswa/praktikan mengingat URL atau link yang panjang menjadi link pendek yang mudah dihafal. Semua link Atlas Histologi mulai bab 1 sampai dengan bab 15 dirubah menggunakan situs [https://bitly.com](https://bitly.com/) secara online. hasil short link secara random dari situs kemudian di edit sesuai dengan penamaan bab pada atlas untuk memudahkan pengenalan Bab untuk

kemudian link kita simpan. adapun short link setiap bab pada E-Atlas Histologi disusun dengan rinci untuk di sebarkan lewat media sosial maupun lewat web (biologi.unnes.ac.id). Setelah proses penyusunan E-Atlas Histologi selesai dilanjutkan dengan tahap uji ahli Materi untuk menilai kelayakan E-Atlas Histologi.

| <b>Variabel</b> | Skor $(\% )$ | <b>Deskripsi</b> |  |  |
|-----------------|--------------|------------------|--|--|
| Kelayakan       | 85,00 %      | Sangat baik      |  |  |
| materi          |              |                  |  |  |
| Kebahasaan      | 82,80 %      | Sangat baik      |  |  |

**Tabel 1**. Penilaian Ahli materi terhadap kualitas E-Atlas Histologi

# **Pengujian E-Atlas Histologi**

Tahap akhir penelitian ini adalah uji coba akses Short link dan download file E-Atlas Histologi semua bab secara keseluruhan. Pengujian menggunakan metode pengujian blackbox. Pengujian blackbox merupakan metode pengujian yang berfokus pada kebutuhan fungsional dari aplikasi. Pengujian black box dilakukan dengan fokus pada hasil keluaran yang diharapkan dari sistem yang diuji, apakah dapat berjalan sesuai yang diharapkan atau tidak. Pengujian black box meliputi pengujian fungi Short link E-Atlas Histologi dan pengujian fungsi download link E-Atlas Histologi. pengujian Short fungsi link E-Atlas Histologi sejumlah 15 link. Adapun masing-masing short link mewakili satu bab atlas histologi. Semua link diakses dan dapat merespon ke URL dokumen Atlas Histologi yang ada di google drive. pengujian fungsi download file dilakukan pada semua link dan Secara keseluruhan file atlas dapat di download. Adapun hasil pengujian ditampilkan pada tabel 2 dan 3.

| <b>No</b>      | <b>Skenario Pengujian</b> | Hasil yang          | <b>Hasil Pengujian</b> | Kesimpulan |
|----------------|---------------------------|---------------------|------------------------|------------|
|                |                           | diharapkan          |                        |            |
| $\mathbf{1}$   | Membuka Short link        | Terhubung dengan    | berhasil               | valid      |
|                | E-Atlas Histologi         | URL bab 1 Epitel di | menampilkan URL        |            |
|                | bab 1 Epitel              | google drive        | yang diharapkan        |            |
| $\overline{2}$ | Membuka Short link        | Terhubung dengan    | Berhasil               | valid      |
|                | E-Atlas Histologi         | URL bab 2 Kelenjar  | menampilkan URL        |            |
|                | pada bab 2 Kelenjar       |                     | yang diharapkan        |            |
| 3              | Membuka Short link        | Terhubung dengan    | Berhasil               | valid      |
|                | E-Atlas Histologi         | URL bab 3 Tulang    | menampilkan URL        |            |
|                | pada bab 3 Tulang         |                     | yang diharapkan        |            |
| 4              | Membuka Short link        | Terhubung dengan    | Berhasil               | valid      |
|                | E-Atlas Histologi         | URL bab 4 Darah     | menampilkan URL        |            |
|                | pada bab 4 Darah          |                     | yang diharapkan        |            |
| 5              | Membuka Short link        | Terhubung dengan    | Berhasil               | valid      |
|                | E-Atlas Histologi         | URL bab 5 Otot      | menampilkan URL        |            |
|                | pada bab 5 Otot           |                     | yang diharapkan        |            |
| 6              | Membuka Short link        | Terhubung dengan    | Berhasil               | valid      |
|                | E-Atlas Histologi         | bab 6 Saraf         | menampilkan URL        |            |
|                | pada bab 6 Saraf          |                     | yang diharapkan        |            |
| $\overline{7}$ | Membuka Short link        | Terhubung dengan    | Berhasil               | valid      |
|                | E-Atlas Histologi         | bab 7 Sistem        | menampilkan URL        |            |
|                | pada bab 7 Sistem         | Integumen           | yang diharapkan        |            |
|                | Integumen                 |                     |                        |            |

**Tabel 2**. Pengujian Black Box Short link E-Atlas Histologi

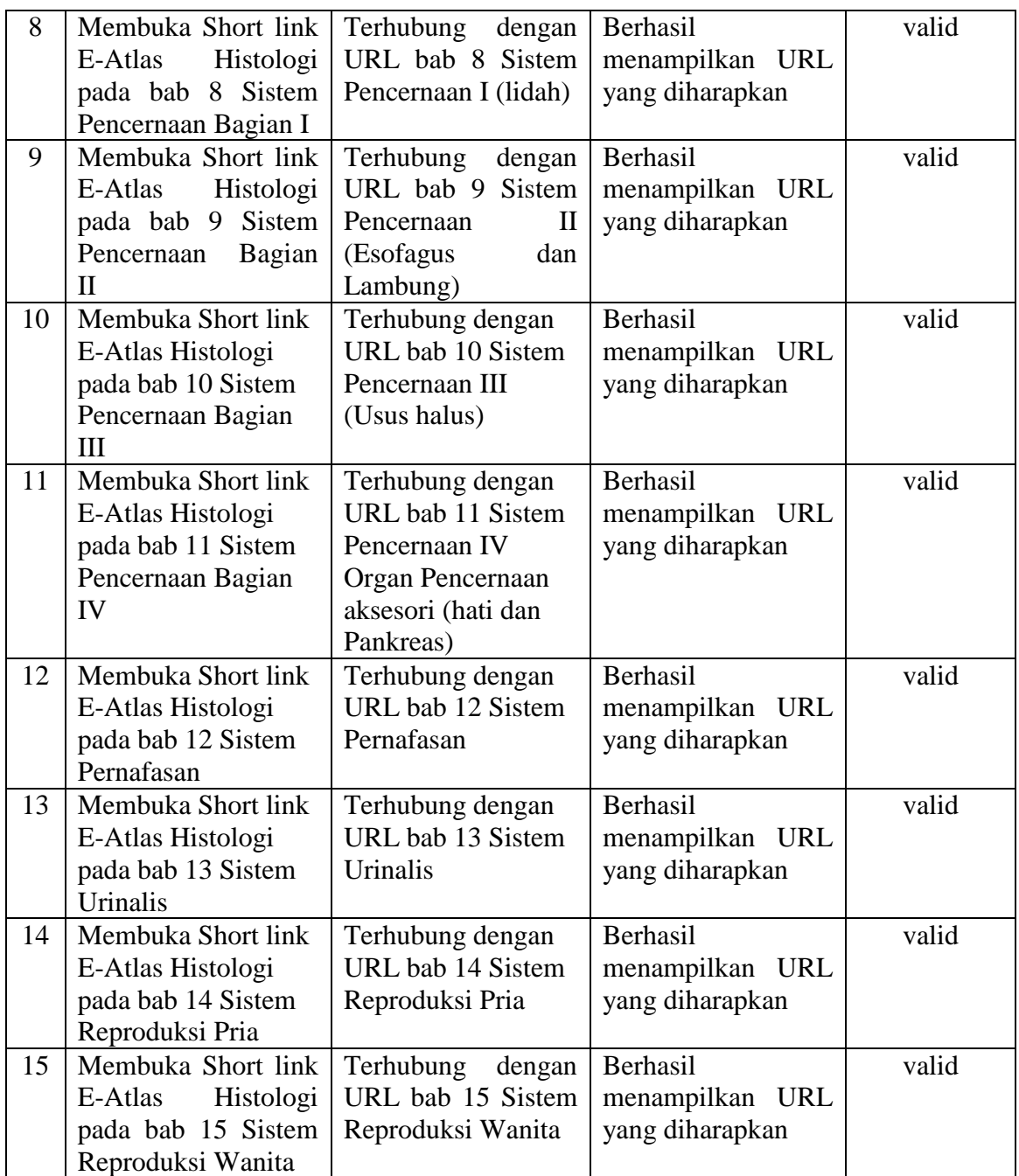

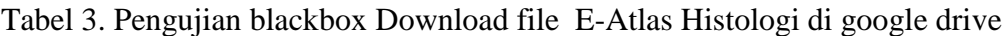

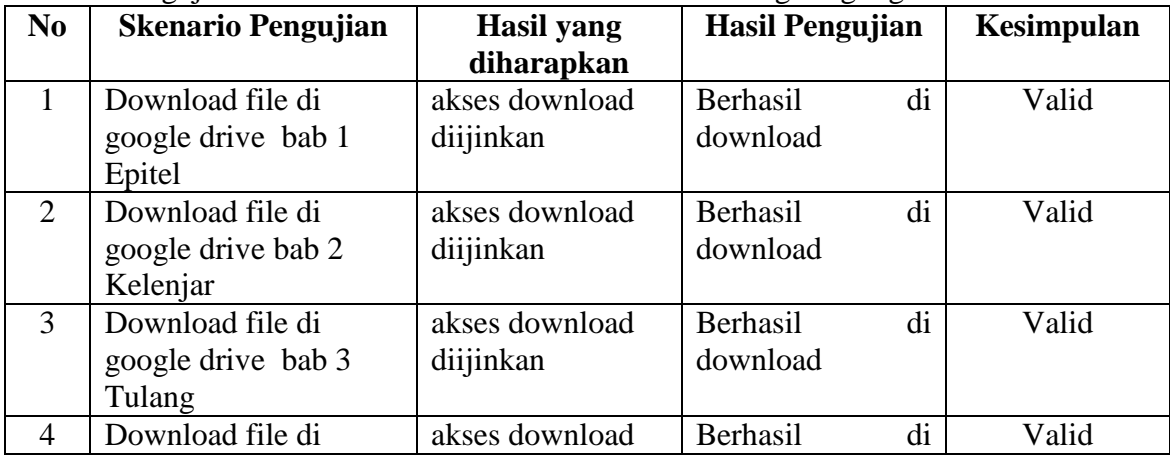

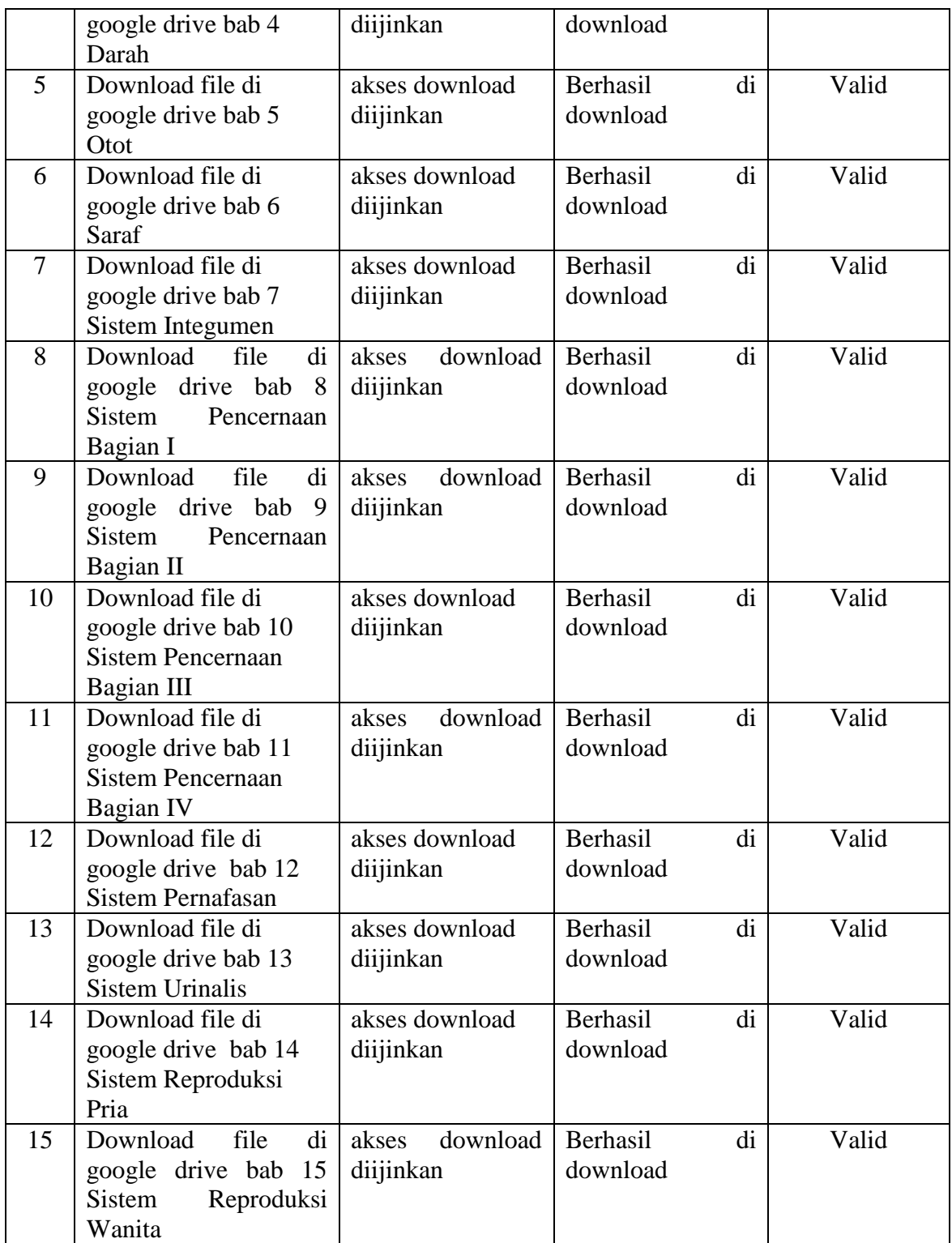

Dari hasil pengujian black box, E-Atlas Histologi berfungsi dengan baik sesuai yang diharapkan. Semua short link E-Atlas Histologi dapat diakses dan file E-atlas histologi dapat di download secara keseluruhan. E-Atlas histologi dapat diakses oleh mahasiswa Praktikan yang mengambil mata kuliah Struktur Jaringan Hewan (Histologi) secara online baik memalui media sosial maupun web. E-Atlas Histologi menggunakan *Digital Image Creator For optical Miroscope (DIGICOM)* diharapkan dapat digunakan sebagai sumber belajar pendukung praktikum secara virtual. Selain E-Atlas sebagai sumber belajar pendukung mampu menciptakan susana merdeka belajar dan pemahaman konsep materi

Struktur Jaringan Hewan (Histologi) meskipun mahasiswa dan dosen melakukan aktifitas belajar dari rumah atau pembelajaran Jarak Jauh (PJJ)

# **IV. KESIMPULAN**

Berdasarkan penelitian maka dapat disimpulkan sebagai berikut:

- 1. Hasil pengujian (blackbox) E-Atlas Histologi menggunakan *Digital Image Creator For optical Miroscope (DIGICOM)* berfungsi dengan baik dan dapat dijadikan media online dalam kegiatan pembelajaran
- 2. Hasil evaluasi Ahli materi terhadap kualitas E-Atlas Histologi mendapatkan kategori sangat baik

## **DAFTAR PUSTAKA**

- Alvian., Yulianto, A., & Subali, B. (2017). Desain Alat Peraga Digital Image Creator For Optical Microscope ( DIGICOM ) dalam Pembelajaran IPA untuk Menumbuhkan Motivasi Belajar Peserta didik. Unnes Physics Education Journal, 6(3), 32-37.
- Ambarwati R (2017). Penggunaan Media Gambar untuk Meningkatkan Hasil Belajar IPA Siswa Kelas VI C SDN 004 Tembilahan Kota. *Jurnal Primary Program Studi Pendidikan Guru Sekolah Dasar Fakultas Keguruan dan Ilmu Pendidikan Universitas Riau,* 6 (1), 276-285
- Anggelina, 2013. Analisis Kelayakan Multimedia Interaktif Biologi SMA Pada Materi Sel, Jaringan Tumbuhan, Jaringan Hewan, Sistem Gerak Manusia, dan Sistem Peredaran Darah. Journal Formica Education Online. Vol 1 no 1
- Annisa Ratnasari, 2013. Makalah Majemen laboratorium. Makalah yang disampaikan dalam Workshop "How to be a Good Laboratory With a Professional Management" di SMK N 1 Depok Sleman, 19 Juli 2013.

Eroschenko, VP. 2017. *Atlas Histologi DiFiore dengan korelasi Fungsional*. EGC : Jakarta

Eroschenko, VP. 2017. *Atlas of Histology with Functional Correlation*.13th Ed. USA

- Kusuma RD, Fatchur R & Istamar S. (2018). Pengembangan Atlas Keanekaragaman Hayati Berbasis Potensi Lokal untuk SMK Jurusan Pertanian. *Jurnal Pendidikan: Teori, Penelitian, dan Pengembangan,* 3 (3), 296-301
- Nawang, M. Kurniaawati, L. dan Duta, D. 2017. Rancang Bangun Sistem Informasi Pengolahan Data Persediaan Barang Berbasis Dekstop dengan Model Waterfall. *Jurnal Pilar Nusa Mandiri*. 13(2), 233-238.
- Prastyo, 2019. Implementasi Quick Response (QR) Code Pada Dokumen Instruksi Kerja Alat Laboratorium Kimia. JPLP. 48-53
- Rusmanto Maryanto. (2015). Aplikasi Andorid Untuk Bisnis Anda. Hämtat frå. Diakses dari https://books.google.co.id/books?id=l WiwBgAAQBAJ&printsec=frontcove r&hl=id#v=onepage&q&f=false den/
- Semihardjo, Halim. 2013. *Buku Panduan Praktikum Histologi*. EGC : Jakarta
- Subowo. 2009. *Histologi Umum Edisi 2.* CV Sagung Seto: Jakarta
- Suyanta, 2010. Manajemen Operasional Laboratorium. Universitas Negeri Yogyakarta, Yogyakarta.
- Zakaria, 2019. Pengertian Google drive beserta fungsi dan fitur google drive yang prlu diketahui. diakses 24 April 2019 pada [https://www.nesabamedia.com/pengertian](https://www.nesabamedia.com/pengertian-dan-fungsi-google-drive/)[dan-fungsi-google-drive/.](https://www.nesabamedia.com/pengertian-dan-fungsi-google-drive/)

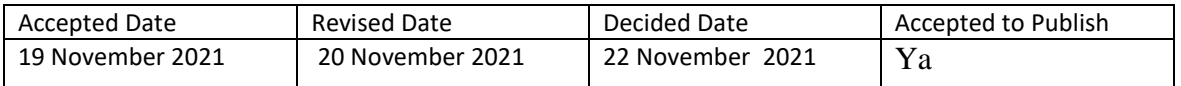